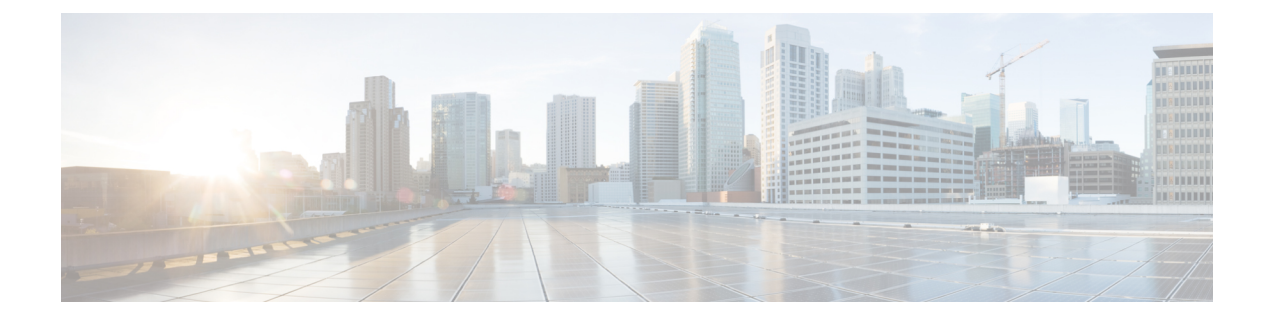

# **Instellingen**

- Menu Instellingen, op pagina 1
- Het volume tijdens een gesprek aanpassen, op pagina 3
- Het beltoonvolume aanpassen, op pagina 3
- Weergavetaal van de telefoon, op pagina 3

# **Menu Instellingen**

U kunt bepaalde attributen en functies op uw telefoon beheren in het menu **Instellingen**.

## **De beltoon wijzigen**

U kunt het geluid wijzigen dat uw telefoon gebruikt voor binnenkomende gesprekken.

### **Procedure**

- **Stap 1** Druk op **Toepassingen**
- **Stap 2** Selecteer **Instellingen** > **Beltoon**.
- **Stap 3** Selecteer een lijn.
- **Stap 4** Blader door de lijst met beltonen en druk op **Afspelen** om een voorbeeld te horen.
- **Stap 5** Druk op **Instellen** om de beltoon te gebruiken.

## **Het contrast aanpassen**

U kunt het contrast van het telefoonscherm wijzigen zodat het scherm eenvoudiger te lezen is.

Als u wilt controleren welk telefoonmodel u hebt, drukt u op **Toepassingen**  $\bullet$  en selecteert u **Telefoongegevens**. In het veld **Modelnummer** wordt het telefoonmodel weergegeven.

#### **Procedure**

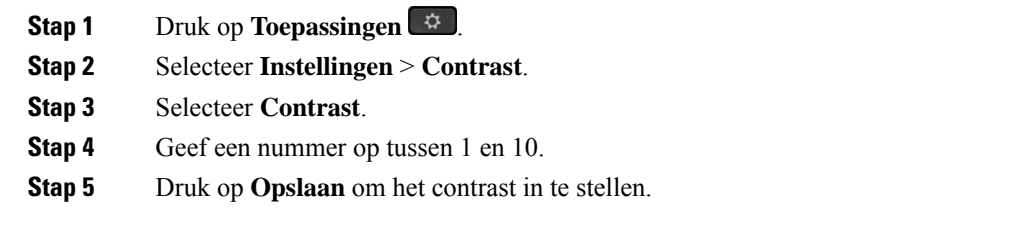

### **De achtergrondverlichting van het telefoonscherm aanpassen**

U kunt de achtergrondverlichting aanpassen om het telefoonscherm beter leesbaar te maken.

Achtergrondverlichtingen worden niet ondersteund op de Cisco IP-telefoon 7811.

### **Procedure**

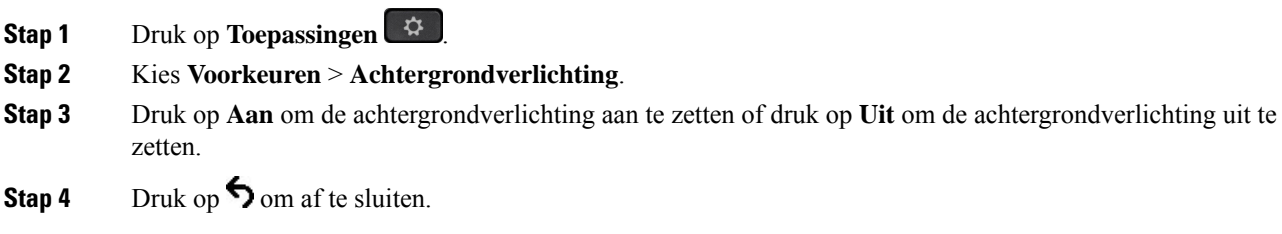

## **Het LED-lampje voor de knop Kiezen uitschakelen voor energiebesparingsmodus**

U kunt het LED-lampje voor de knop **Kiezen**uitgschakelen wanneer energiebesparingsmodusisingeschakeld. Dit vermindert de visuele afleiding op uw werkplek.

De knop **Kiezen**vindt u in het midden van het navigatiecluster op uw telefoon. Het LED-lampje voor de knop **Kiezen** is standaard ingeschakeld in de energiebesparingsmodus.

### **Procedure**

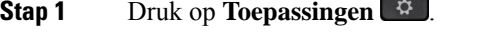

**Stap 2** Kies **Instellingen** > **Indicator energiebesparing**.

- **Stap 3** Druk op **Uit** om het LED-lampje uit te schakelen.
- **Stap 4** Klik in het waarschuwingsvenster op **OK**.

Ш

# **Het volume tijdens een gesprek aanpassen**

Als het geluid van uw telefoon, de hoofdtelefoon of de luidspreker te hard of te zacht is, kunt u het volume wijzigen terwijl u naar de andere persoon luistert. Wanneer u het volume tijdens het gesprek wijzigt, is de wijziging alleen van toepassing op de optie (telefoon, hoofdtelefoon of luidspreker) die u op dat moment gebruikt. Als u bijvoorbeeld het volume aanpast terwijl u de hoofdtelefoon gebruikt, wordt het volume van de telefoon niet gewijzigd.

#### **Procedure**

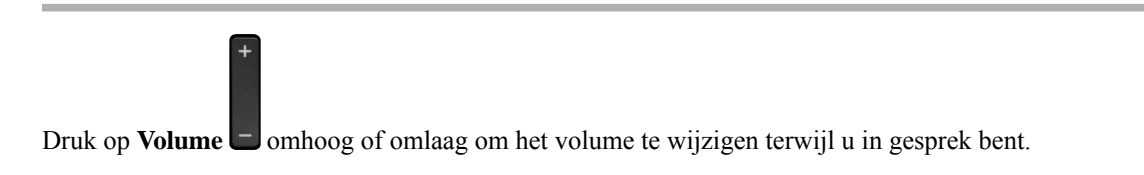

## **Het beltoonvolume aanpassen**

Als de telefoon te hard of te zacht overgaat bij een inkomende oproep, kunt u het volume aanpassen. Als u het volume van de beltoon wijzigt, wordt het gespreksvolume niet gewijzigd wanneer u in gesprek bent.

### **Procedure**

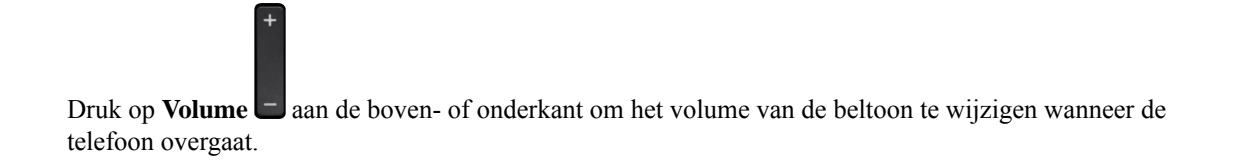

# **Weergavetaal van de telefoon**

Uw telefoon kan tekst in meerdere talen weergeven. De beheerder stelt de taal die wordt gebruikt voor de telefoon. Als u wilt dat de taal wordt gewijzigd, neemt u contact op met de beheerder.

**Weergavetaal van de telefoon**

 $\mathbf{l}$ 

### Over de vertaling

Cisco biedt voor sommige gebieden lokalisatie aan voor deze content. De vertalingen worden echter alleen aangeboden ter informatie. Als er sprake is van inconsistentie, heeft de Engelse versie van de content de voorkeur.